# ЛАБОРАТОРНАЯ РАБОТА №4

# ОПРЕДЕЛЕНИЕ КОРНЕЙ УРАВНЕНИЙ С ОДНОЙ ПЕРЕМЕННОЙ

### 4.1. ЦЕЛЬ РАБОТЫ

Сформировать у студентов представление о применении уравнений в различных областях деятельности, привить знания об основных этапах решения уравнения, выработать навыки использования различных методов для уточнения корня уравнения.

# 4.2. ПОРЯДОК ВЫПОЛНЕНИЯ РАБОТЫ

1. Изучить теоретическую часть. Выполните задания, соответствующие номеру Вашего варианта, и продемонстрируйте их преподавателю.

2. Оформите отчет по лабораторной работе, который должен содержать:

- титульный лист;
- исходные данные варианта;
- решение задачи;
- результаты решения задачи.

# 4.3. МЕТОДИЧЕСКИЕ РЕКОМЕНДАЦИИ

#### Пример 4.1.

Решить уравнение  $x^2 - \sin x - 1 = 0$  методом половинного деления с точностью  $0,001$  (промежуток изоляции корня [1,4; 1,5]).

#### Решение.

1. Создайте файл Func.m (листинг 4.1), содержащий описание функции  $v = x^2 - \sin x - 1$ .

#### Листинг 4.1. Файл Func.m.

function  $z = Func(x)$  $z=x.\lambda 2-sin(x)-1$ ;

2. Создайте файл Div2.m (листинг 4.2), содержащий описание функции, возвращающей значение корня уравнения методом половинного деления.

#### Листинг 4.1. Файл Div2.m.

function  $Div2(f, x1, x2, esp)$ ;

```
% f - имя m-файла, содержащего описание функции
% x1 - Левая граница отрезка, на котором производится поиск решения
% x2 - Jeesaя граница отрезка. На котором производится поиск решения
% eps - Точность решения
L = x^2 - x^1:
k=0:
% k - счетчик количества итераций
while L>esp
    c = (x2+x1)/2:
    k=k+1:
    if feval(f,c)*feval(f,x1)<0
```

```
% feval(f,c) - оператор вычисления в точке x=с значения
    % функции, описание которой находится в соответствующем файле.
    % Имя файла хранится в строковой переменной f
        x2=c:
    else
        x1=c:
    end:
    L = x2 - x1end:
x = ck
fx = feval(f, c)% fx - значение невязки
3. Вычислите значение корня уравнения
>> Div2('Func', 1.4, 1.5, 0.001)x =1.4102
k =\overline{7}fx =0.0014
```
**Ответ:** решение  $x=1,4102$  мы получили с точностью 0,001 за семь итераций. При этом значение невязки  $fx = 0.0014$ .

# Пример 4.2.

Решить уравнение  $x^2 - \sin x - 1 = 0$  методом итераций с точностью 0,001 (промежуток изоляции корня [1,4; 1,5]).

#### Решение.

1. Создайте файл Func.m (листинг 4.3), содержащий описание функции  $v = x^2 - \sin x - 1$ .

Листинг 4.3. Файл Func.m. function  $z = Func(x)$ 

 $z=x.\lambda 2-sin(x)-1;$ 

2. Создайте файл Func1.m (листинг 4.4), содержащий описание функции  $f(x, m, f) = x - m \cdot f(x)$ .

Листинг 4.4. Файл Func1.m. function  $z = Func1(x, m, f)$ 

 $z=x-m*$ feval(f,x);

3. Создайте файл Func2.m (листинг 4.5), содержащий описание функции  $f2 = 1 - m \cdot f'(x)$ .

Листинг 4.4. Файл Func2.m. function  $z = Func2(x, m, f)$ 

```
dx = 10^0 - 7:
x1=x+dx:
tmp1=x-m*feval(f,x):
tmp2=x1-m*fewal(f,x1);
```

```
z = abs((tmp2-tmp1)/dx);
```

```
4. Постройте графики функций f_1, f_2 (рис. 4.1).
\rightarrow x=1.4:0.001:1.5;
>> m=0.1:
\gg plot(x, Func1(x, m, 'Func'));
>> hold on
\Rightarrow plot(x, Func2(x, m, 'Func'), '--'); grid on
```
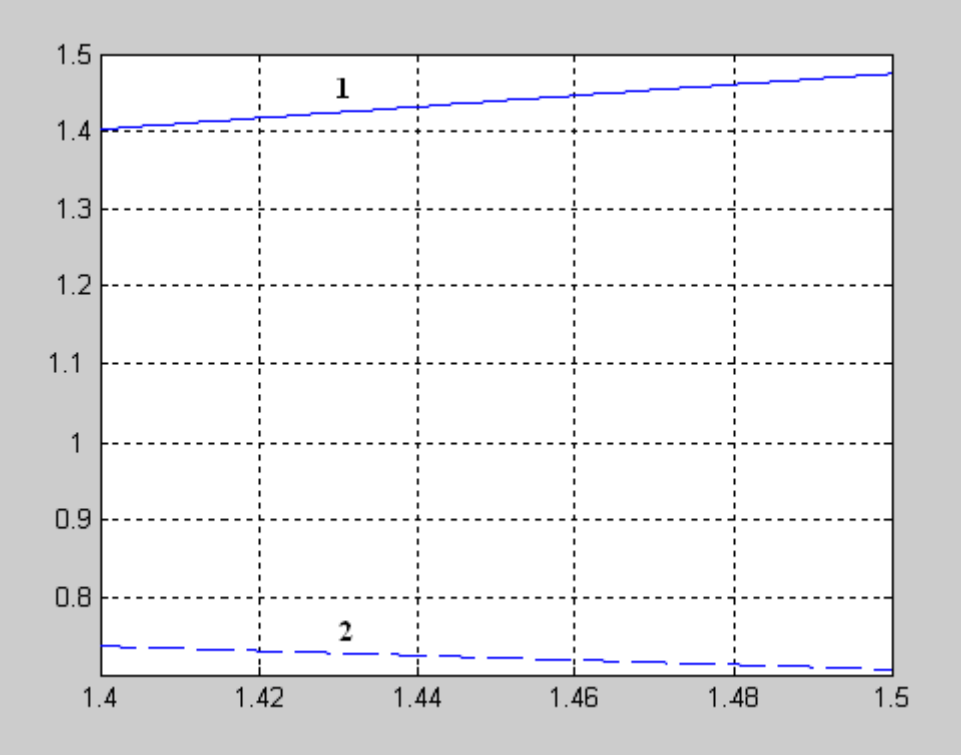

**Рис. 4.1.** Графики функций  $f(x) = x - mF(x) - 1$  и  $f'(x) = 1 - mF'(x) - 2$ .

Из рис. 4.1 видно, что в промежутке [1,4; 1,5] функция удовлетворяет условиям теоремы:

Пусть уравнение  $x = f(x)$  имеет единственный корень на отрезке [a; b] и выполнены условия:

1.  $f(x)$  определена и дифференцируема на [a; b].

2.  $f(x) \in [a, b]$  для всех  $x \in [a, b]$ .

3. Существует такое действительное q, что  $|f'(x)| \leq q < 1$  для всех  $x \in [a, b]$ .

Тогда итерационная последовательность  $x_n = f(x_{n-1})$  (n=1, 2, ...) сходится при любом начальном приближении  $x_0 \in [a, b]$ .

5. Создайте файл Iter.m (листинг 4.5), содержащий описание функции, возвращающей значение корня уравнения методом итераций.

#### Листинг 4.5. Файл Iter.m.

```
function Iter(f, x0, esp, m)
x1 = Func1(x0,m,f);
k=1:
while abs(x1-x0)>esp
    x0=x1:
    x1 = Func1(x0, m, f);
```

```
k=k+1;
end:
x=x1\mathbf kfx = feval(f, x1)6. Вычислите значение корня уравнения:
>> Iter('Func', 1.4, 0.001, 0.1)
x =1.4076
k =5
f x =-0.0055
```
**Ответ:** решением уравнения будет число  $x=1.4076$ , полученное на 5 шаге. Значение невязки  $fx = -0.0055$ .

# Пример 4.3.

Решить уравнение  $x^2 - \sin x - 1 = 0$  методом касательных с точностью 0.001 (промежуток изоляции корня [1,4; 1,5]).

### Решение.

1. Создайте файл Func.m (листинг 4.6), содержащий описание функции  $v = x^2 - \sin x - 1$ .

### Листинг 4.6. Файл Func.m.

function  $z = Func(x)$  $z=x.\lambda 2-sin(x)-1;$ 

2. Создайте файл Func1.m (листинг 4.7), содержащий описание первой производной функции  $f'(x) = 2x - \cos x$ .

## Листинг 4.7. Файл Func1.m.

function  $z = Func1(x)$ 

 $z=2*x-cos(x)$ :

3. Создайте файл Func2.m (листинг 4.8), содержащий описание второй производной функции  $f''(x) = 2 + \sin x$ .

#### Листинг 4.8. Файл Func2.m. function  $z = Func2(x)$

 $z=2+sin(x)$ :

4. Создайте файл Nuton.m (листинг 4.9), содержащий описание функции, возвращающей значение корня уравнения методом касательных.

#### Листинг 4.9. Файл Nuton.m.

```
function Nuton(f, f1, f2, a, b, esp)
if feval(f,a)*feval(f2,a)>0x0=a:
else
    x0=b:
end:
x1=x0-feval(f,x0)/feval(f1,x0);k=1:
```

```
while abs(x1-x0)>esp
    x0=x1:
    x1=x0-feval(f,x0)/feval(f1,x0);k=k+1:
end:
x=x1\mathbf kfx = feval(f.x1)5. Вычислите значение корня уравнения:
>> Nuton('Func'.'Func1'.'Func2', 1.4.1.5.0.001)
x =1.4096
k =\overline{\mathbf{3}}f x =1.4191e-010
```
**Ответ:** решение  $x=1.4096$  мы получили с точностью 0.001 за 3 итераций. При этом значение невязки  $fx = 1.4191e-010$ 

# Пример 4.4.

Решить уравнение  $x^2 - \sin x - 1 = 0$  методом секущих с точностью 0,001 (промежуток изоляции корня [1,4; 1,5]).

# Решение.

1. Создайте файл Func.m (листинг 4.10), содержащий описание функции  $v = x^2 - \sin x - 1$ 

Листинг 4.10. Файл Func.m.

function  $z = Func(x)$  $z=x.\lambda 2-sin(x)-1$ :

2. Создайте файл Func2.m (листинг 4.11), содержащий описание второй производной функции  $f''(x) = 2 + \sin x$ .

Листинг 4.11. Файл Func2.m. function  $z = Func2(x)$ 

 $z=2+sin(x);$ 

3. Создайте файл Hord.m (листинг 4.12), содержащий описание функции, возвращающей значение корня уравнения методом хорд.

#### Листинг 4.12. Файл Hord.m.

```
function Hord(f, f2, a, b, esp)
if feval(f,a)*feval(f2,a)>0xf=a:
    x0=b:
else
    xf=b:
    x0=a;end:
x1=x0-feval(f,x0)*(x0-xf)/(feval(f,x0)-feval(f,xf));k=1:
```

```
while abs(x1-x0)>esp
    x0=x1:
    x1=x0-feval(f,x0)*(x0-xf)/(feval(f,x0)-feval(f,xf));k=k+1:
end:
x=x1\mathbf kfx = feval(f, x1)5. Вычислите значение корня уравнения:
>> Hord('Func','Func2',1.4,1.5,0.001)
x =1.4096
k =\overline{2}fx =-6.0203e-005
```
Ответ: корень уравнения по методу хорд равен 1,4096 с точностью 0,001, найденный на втором шаге. При этом значение невязки  $fx = -6.0203e-005$ .

Решение алгебраических и трансцендентных уравнений в среде МАТLAВ осуществляется с помощью следующих встроенных функций: solve(), fzero(). Функция solve() представляется в следующим виде:  $so^{\dagger}$ ve( $(f(x)$ , x)

где:

 $\checkmark$  'f(x)' – решаемое уравнение, записанное в одиночных кавычках;

 $\checkmark$  x – искомое неизвестное.

# Пример 4.5.

Пусть необходимо решить следующее уравнение:

 $x^2 - \sin x - 1 = 0$ 

Программа решения уравнения имеет вид:

 $\Rightarrow$  solve('x^2-sin(x)-1=0')

После нажатия клавиши <Enter> получим следующее решение:

 $ans =$ 

1.409624

Функция fzero() имеет следующую реализацию: [x, f, e\_flag, inform] =  $fzero('f(x)$ , x0) гле:

 $\checkmark$  x – искомое неизвестное;

 $\checkmark$  f – значение невязки:

√ e\_flag – переменная, знак которой свидетельствует о наличии корня на данном интервале (например, e\_flag=1 - корень существует);

 $\checkmark$  inform - содержит три поля с именами iterations (количество итераций), funcCount (количество обращений к функции  $f(x)$ ), и algorithm (наименование алгоритма, использованного для нахождения корня;

 $\checkmark$  'f(x)' – решаемое уравнение, записанное в одиночных кавычках;

 $\checkmark$  х0 – начальное приближение или интервал поиска решения.

# Пример 4.6.

Необходимо найти корни уравнения

 $v = x^2 - \sin x - 1$ . если известно, что корни находятся в промежутках [-1, 0] и [1, 2]. Решение: >>  $[x, f, e_f]$  ag, inform]=fzero('x $\land$ 2-sin(x)-1', [-1, 0])  $-0.6367$  $f =$  $\Omega$  $e_{f}$ lag =  $inform =$ iterations: 8 funcCount: 8<br>algorithm: 'bisection, interpolation' >>  $[x, f, e_f \text{lag}, \text{inform}] = fzero('x \land 2 - sin(x) - 1', [1, 2])$  $x =$ 1.4096  $f =$  $-1.1102e-016$  $e$ <sup> $F1a$ g</sup> =  $inform =$ ;……<br>iterations: 10<br>funcCount: 10<br>algorithm: 'bisection, interpolation'

# 4.4. ПРИМЕРНЫЕ ВОПРОСЫ НА ЗАЩИТЕ РАБОТЫ

- 1. Что называется корнем уравнения?
- 2. Что значит решить уравнение?
- 3. Каковы этапы решения уравнения с одной переменной?
- 4. Какие существуют методы решения уравнения с одной переменной?
- 5. Суть метода половинного деления.
- 6. Суть метода хорд. Графическая интерпретация метода.
- 7. Суть метода касательных. Графическая интерпретация метода.

8. Суть метода итерации.

9. Каковы достаточные условия сходимости итерационного процесса при решении уравнения  $x=f(x)$  на отрезке [a, b], содержащего корень, методом простой итерации?

10. Какое условие является критерием достижения заданной точности при решении уравнения  $x=f(x)$  методом хорд, касательных, итераций?

11. Записать формулу нахождения значений последовательности при решении уравнения методом: хорд, касательных.

12. Как строится итерационная последовательность точек при решении уравнения методом простой итерации?

# **4.5. ЗАДАНИЕ**

Используя варианты и результаты лабораторной работы №3 выполнить следующие задания:

1. Решить уравнение методами половинного деления, итераций, секущих и касательных с точностью 0,001.

2. Вывести на печать приближенное значение корня, количество итераций, значение невязки.

3. Провести сравнительную характеристику методов.

4. Решить уравнение в среде MATLAB с помощью встроенных функций.